# **Control-panel messages**

## **Control-panel message types**

Four types of control-panel messages can indicate the status of or problems with the device.

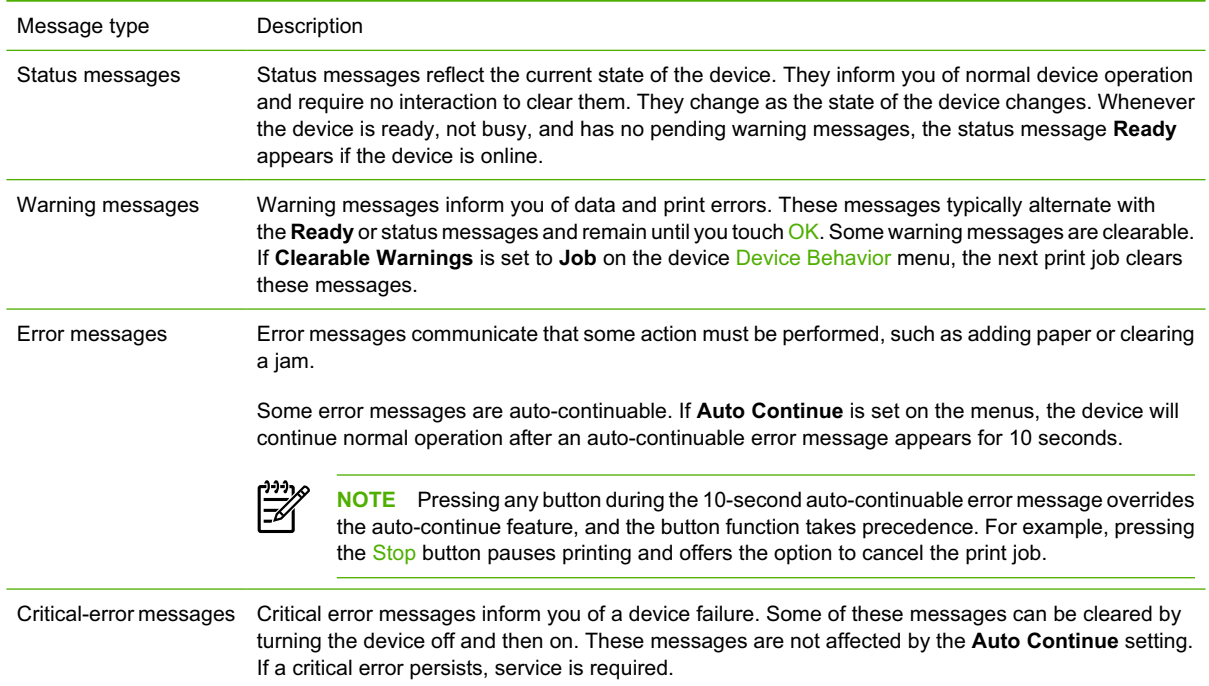

## **Resolve control-panel messages**

#### **Table 6-1** Control-panel messages

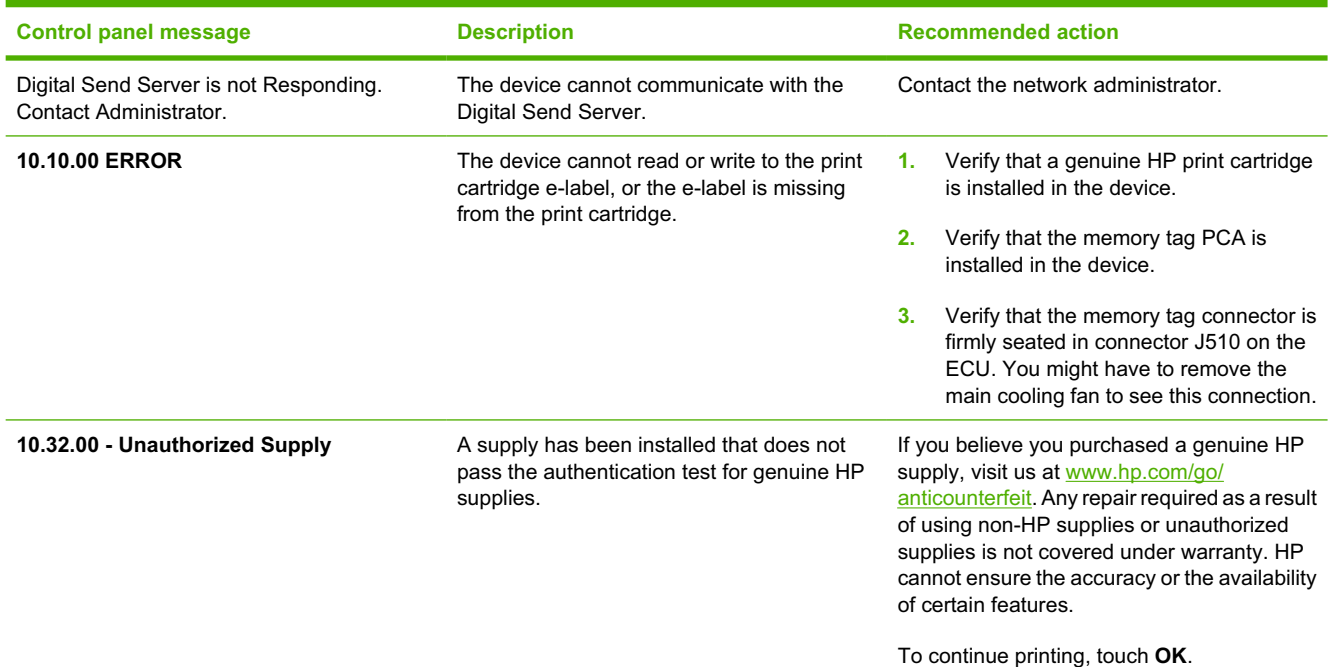

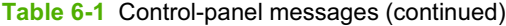

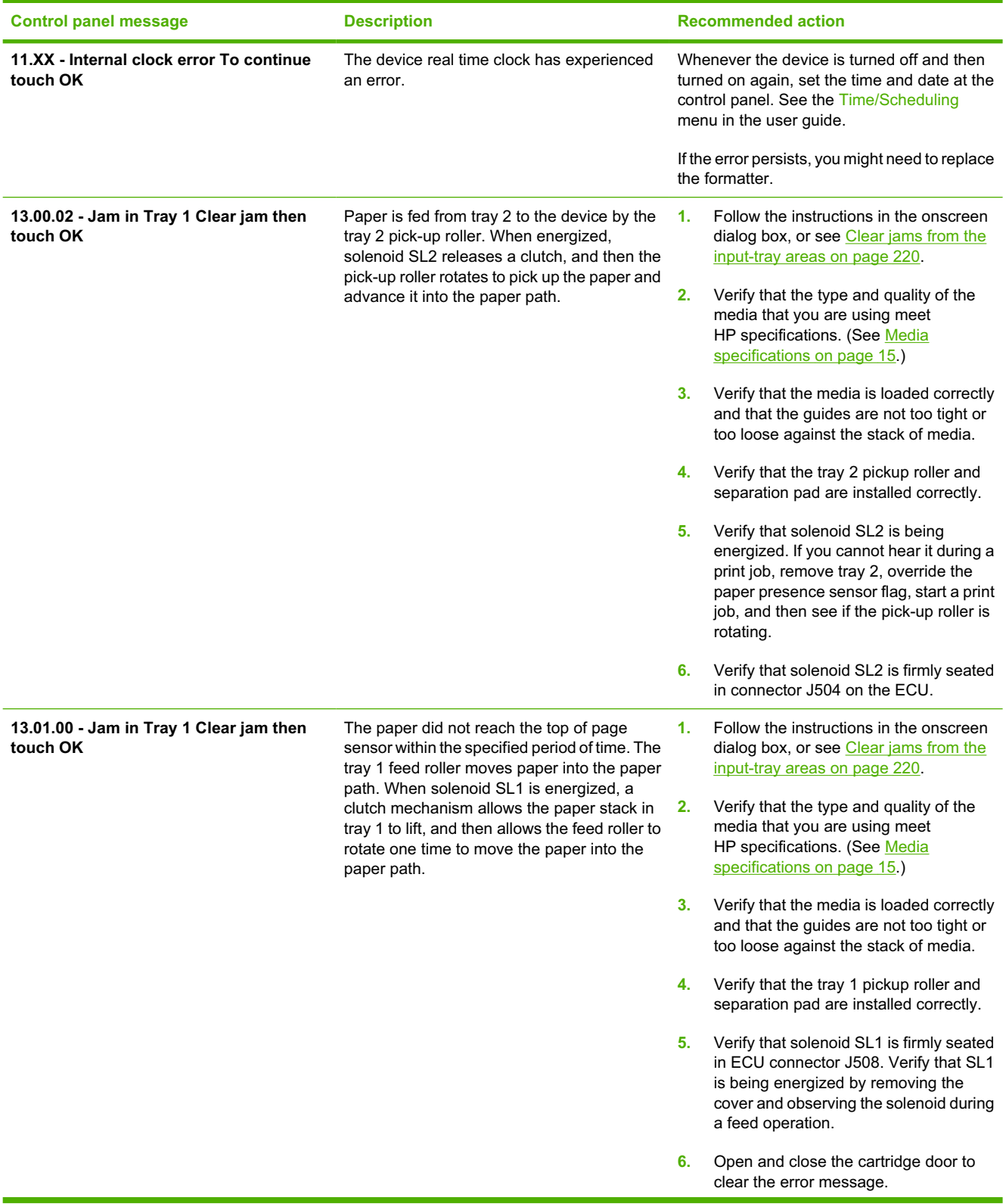

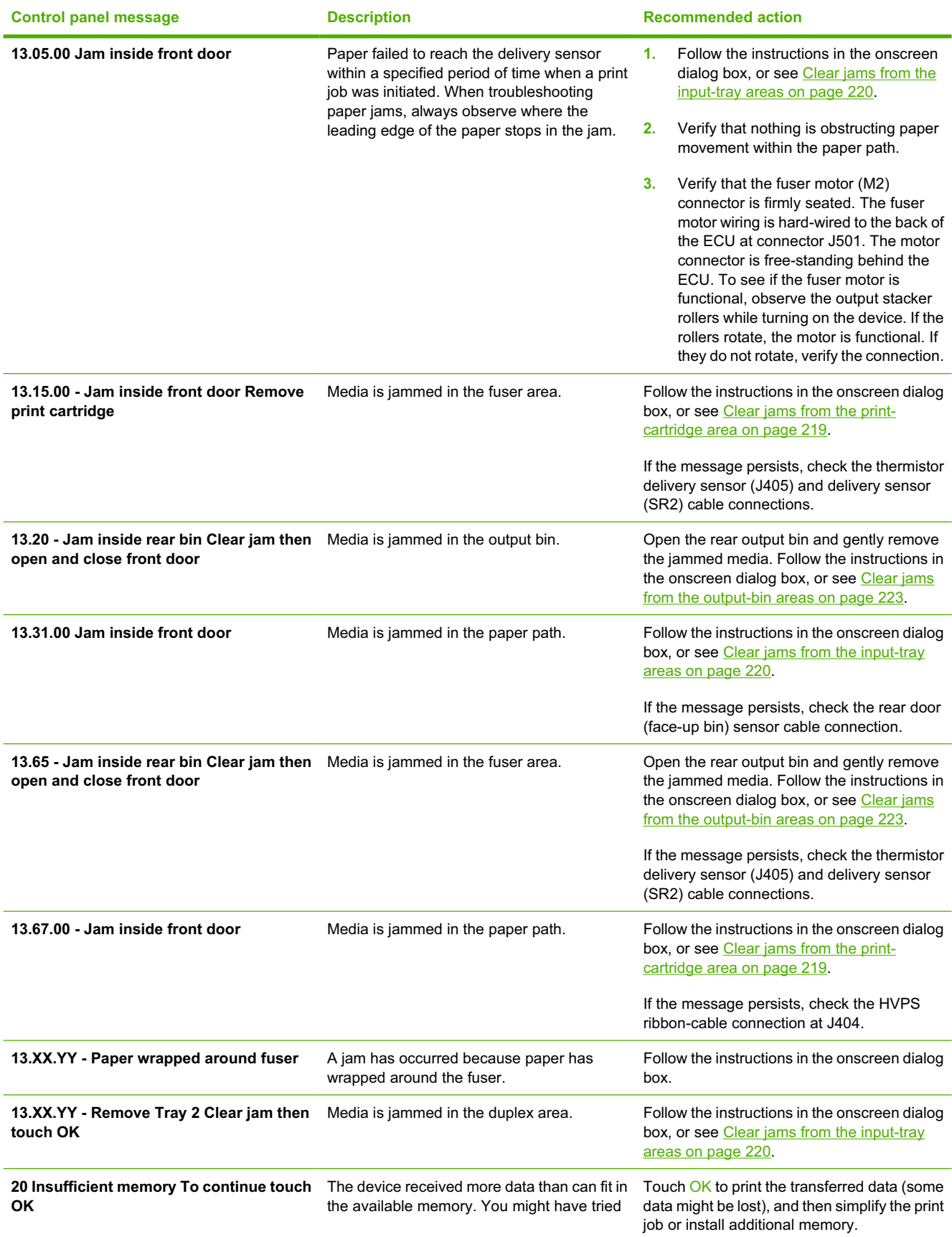

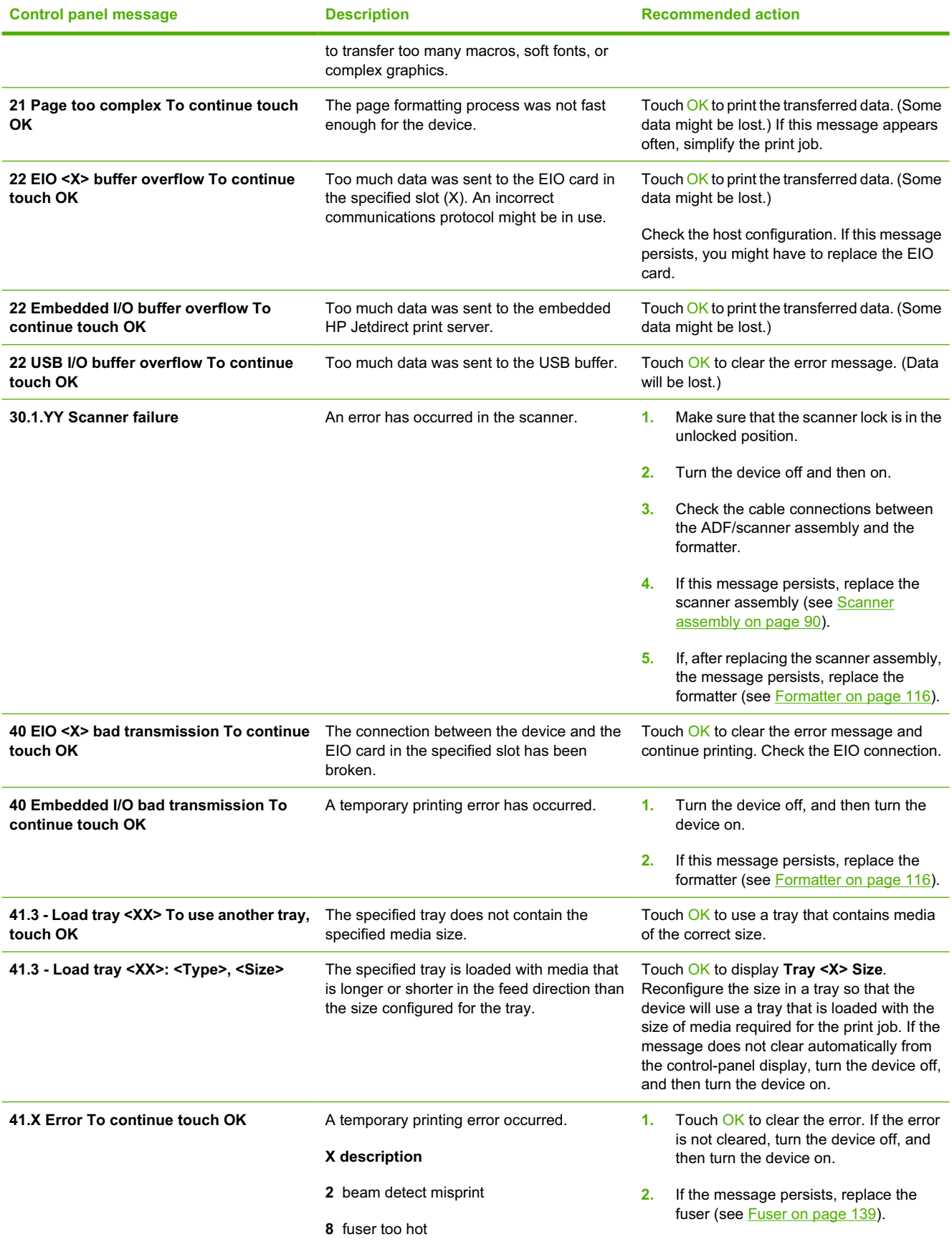

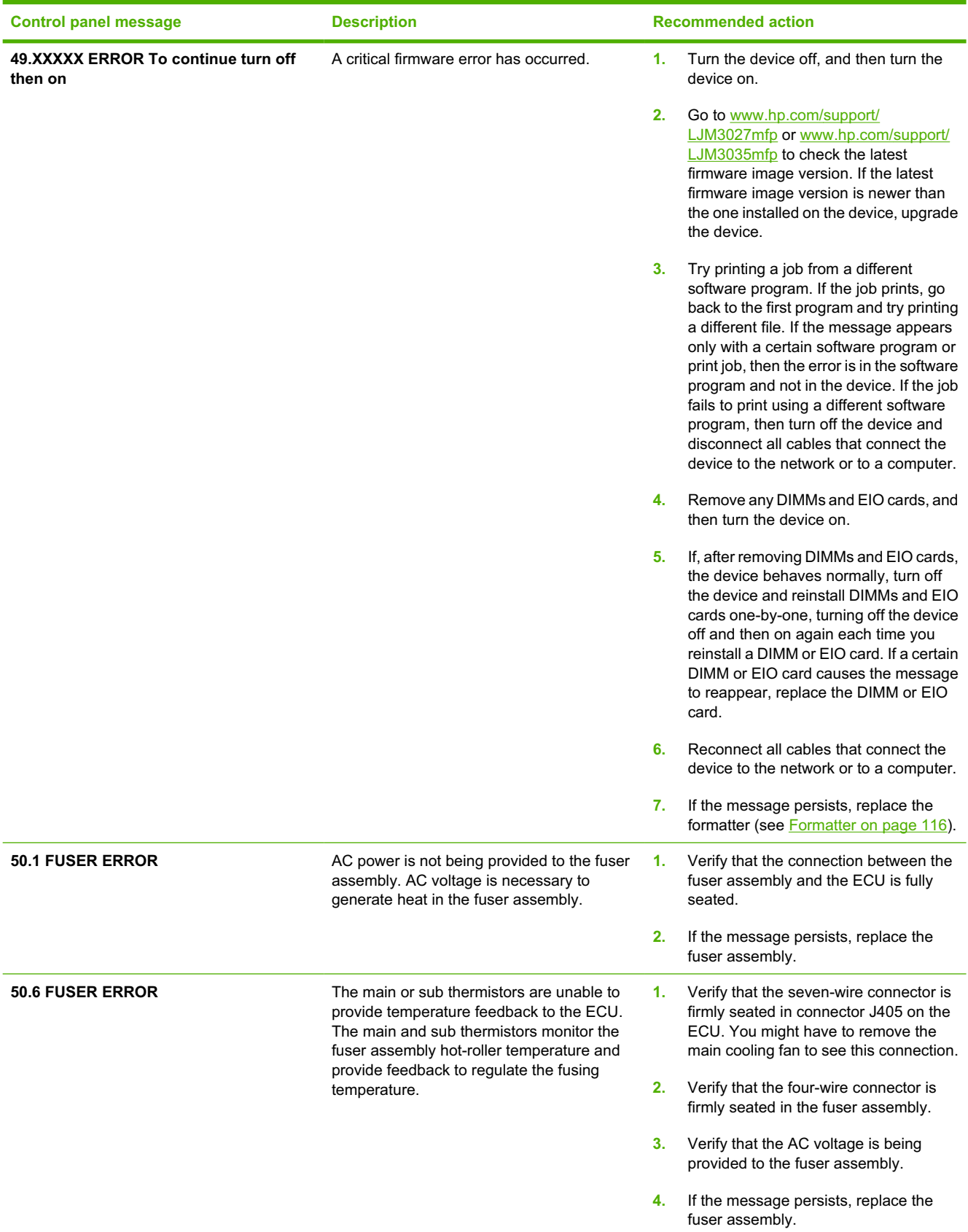

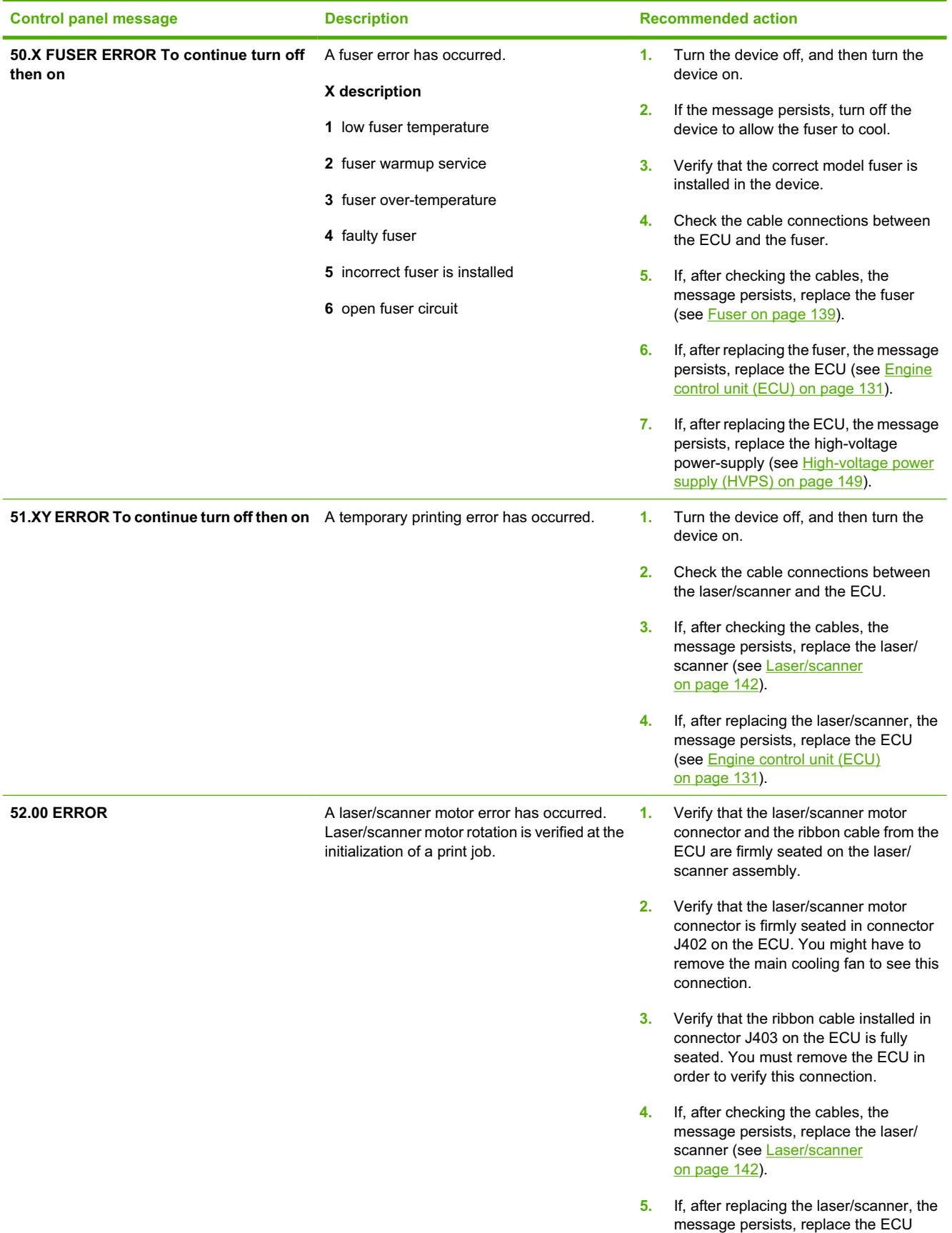

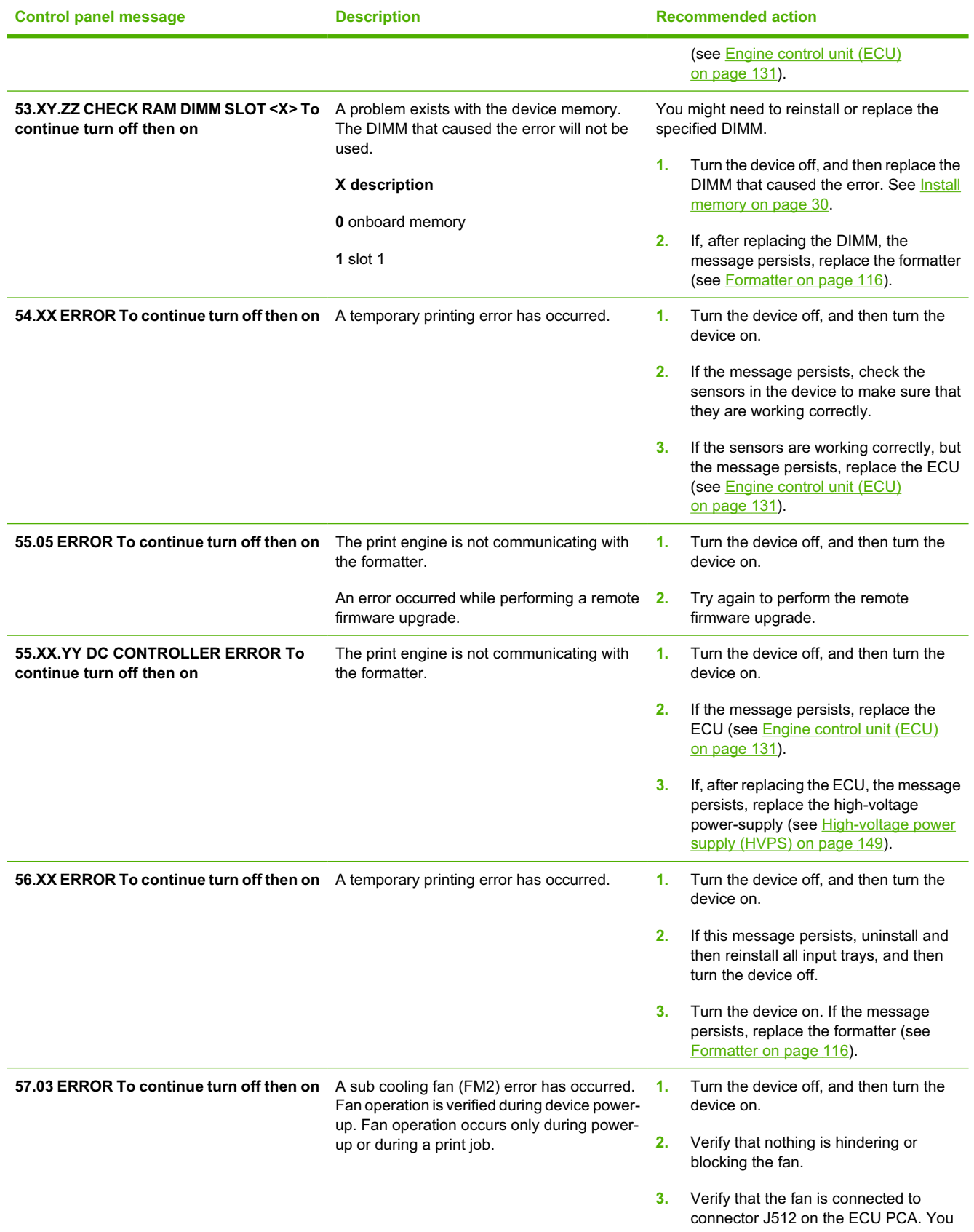

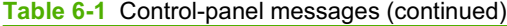

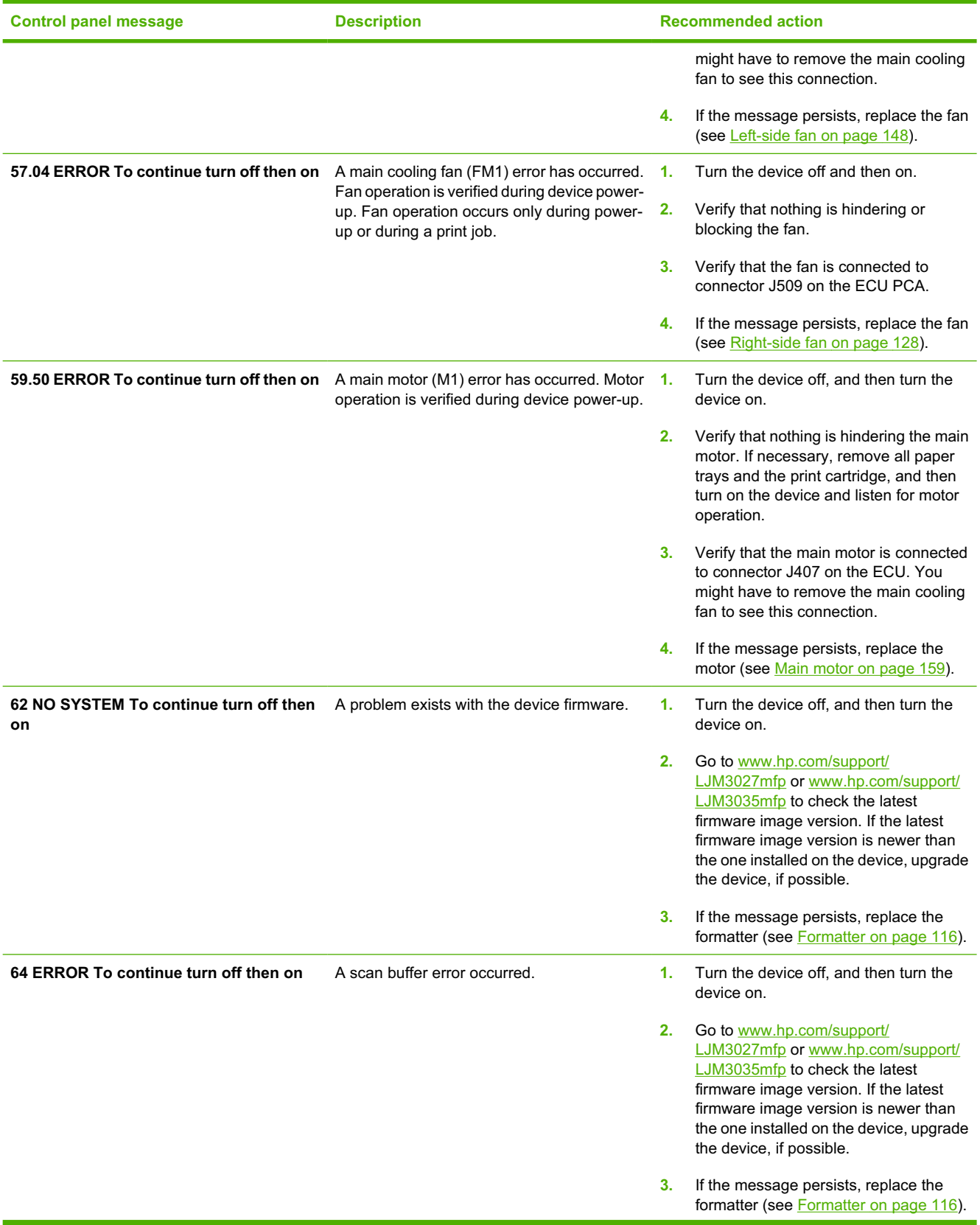

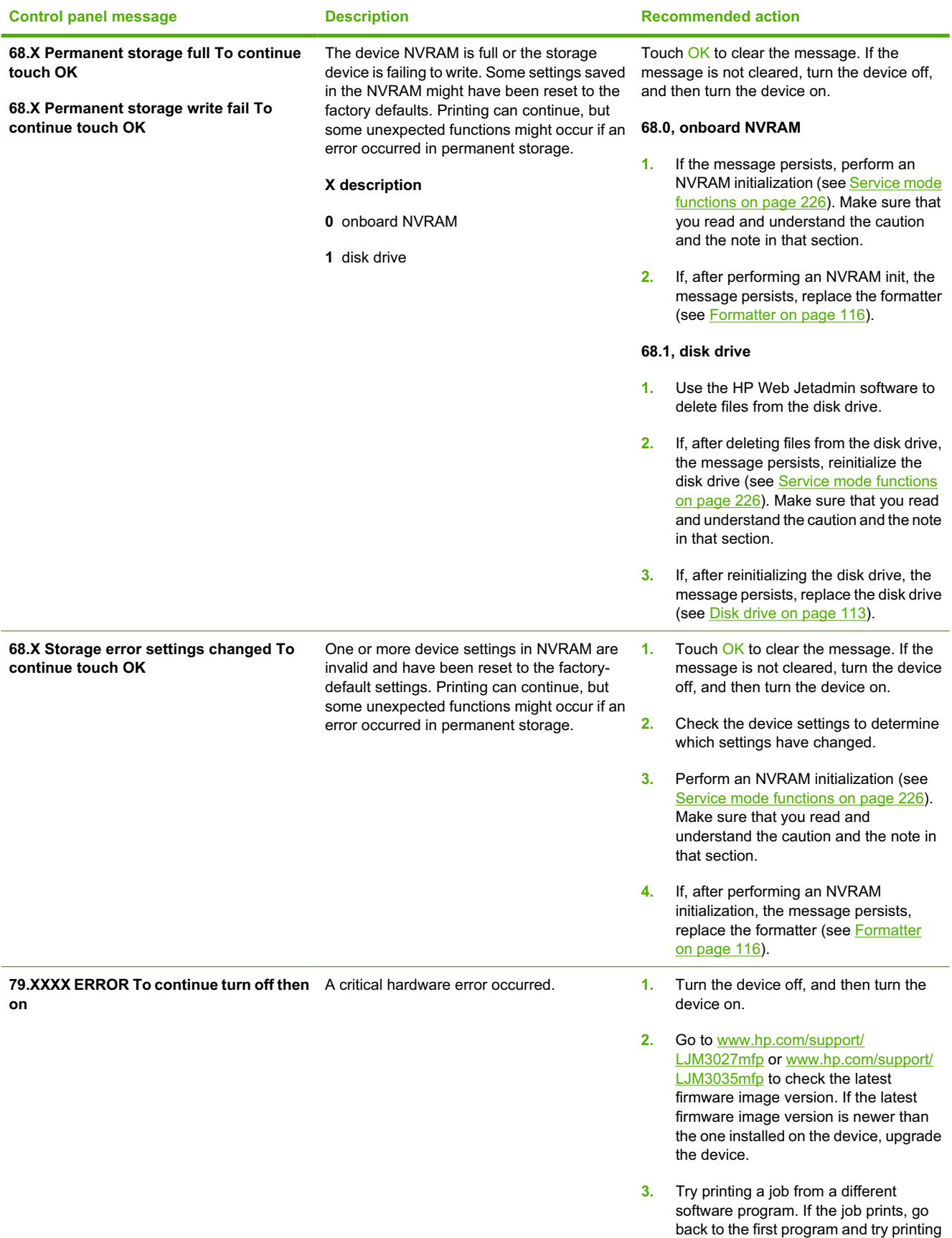

**Table 6-1** Control-panel messages (continued)

| <b>Control panel message</b>                                                                | <b>Description</b>                                                                                                    | <b>Recommended action</b>                                                                                                    |
|---------------------------------------------------------------------------------------------|----------------------------------------------------------------------------------------------------|----------------------------------------------------------------------------------------------------|
|                                                                                             |                                                                                                    | a different file. If the message appears<br>only with a certain software program or<br>print job, then the error is in the software<br>program and not in the device. If the job<br>fails to print using a different software<br>program, then turn off the device and<br>disconnect all cables that connect the<br>device to the network or to a computer. |
|                                                                                             |                                                                                                    | Remove any DIMMs and EIO cards, and<br>4.<br>then turn the device on.                                                                                                    |
|                                                                                             |                                                                                                    | 5.<br>If, after removing DIMMs and EIO cards,<br>the device behaves normally, turn off<br>the device and reinstall DIMMs and EIO<br>cards one-by-one, turning off the device<br>off and then on again each time you<br>reinstall a DIMM or EIO card. If a certain<br>DIMM or EIO card causes the message<br>to reappear, replace the DIMM or EIO<br>card.   |
|                                                                                             |                                                                                                    | Reconnect all cables that connect the<br>6.<br>device to the network or to a computer.                                                                                                    |
|                                                                                             |                                                                                                    | If the message persists, replace the<br>7.<br>formatter (see Formatter on page 116).                                                                                                    |
| 8X.YYYY EIO ERROR To continue turn off The EIO accessory card has encountered a<br>then on  | critical error, as specified by YYYY.                                                                                                    | 1.<br>Turn the device off, and then turn the<br>device on.                                                                                                    |
|                                                                                             |                                                                                                    | 2.<br>Turn the device off, reinstall the EIO<br>accessory, and then turn the device on.                                                                                                    |
|                                                                                             |                                                                                                    | Replace the EIO accessory.<br>3.                                                                                                    |
| 8X.YYYY EMBEDDED JETDIRECT ERROR<br>To continue turn off then on                            | The embedded HP Jetdirect print server has<br>encountered a critical error, as specified by<br>YYYY.                                                                                  | 1.<br>Turn the device off, and then turn the<br>device on.                                                                                                    |
|                                                                                             |                                                                                                    | Go to www.hp.com/support/<br>2.<br>LJM3027mfp or www.hp.com/support/<br>LJM3035mfp to check the latest<br>firmware image version. If the latest<br>firmware image version is newer than<br>the one installed on the device, upgrade<br>the device, if possible.<br>If the message persists, replace the<br>3.                                               |
| Action not currently available for Tray <x><br/>Tray size cannot be any size/any custom</x> | A duplexed (2-sided) document was<br>requested from a tray that is set to Any size<br>or Any custom. Duplexing is not allowed<br>from a tray configured to Any size or Any<br>custom. | formatter (see Formatter on page 116).<br>Select another tray or reconfigure the tray.                                                                                                    |
| <b>Authentication Required</b>                                                              | Authentication has been enabled for this<br>feature or destination. A user name and<br>password are required.                                                                         | Type the user name and password, or contact<br>the network administrator.                                                                                                    |
| <b>Authentication Required To Use This</b><br>Feature                                       | A user name and password are required.                                                                                                    | Type the user name and password, or contact<br>the network administrator.                                                                                                    |

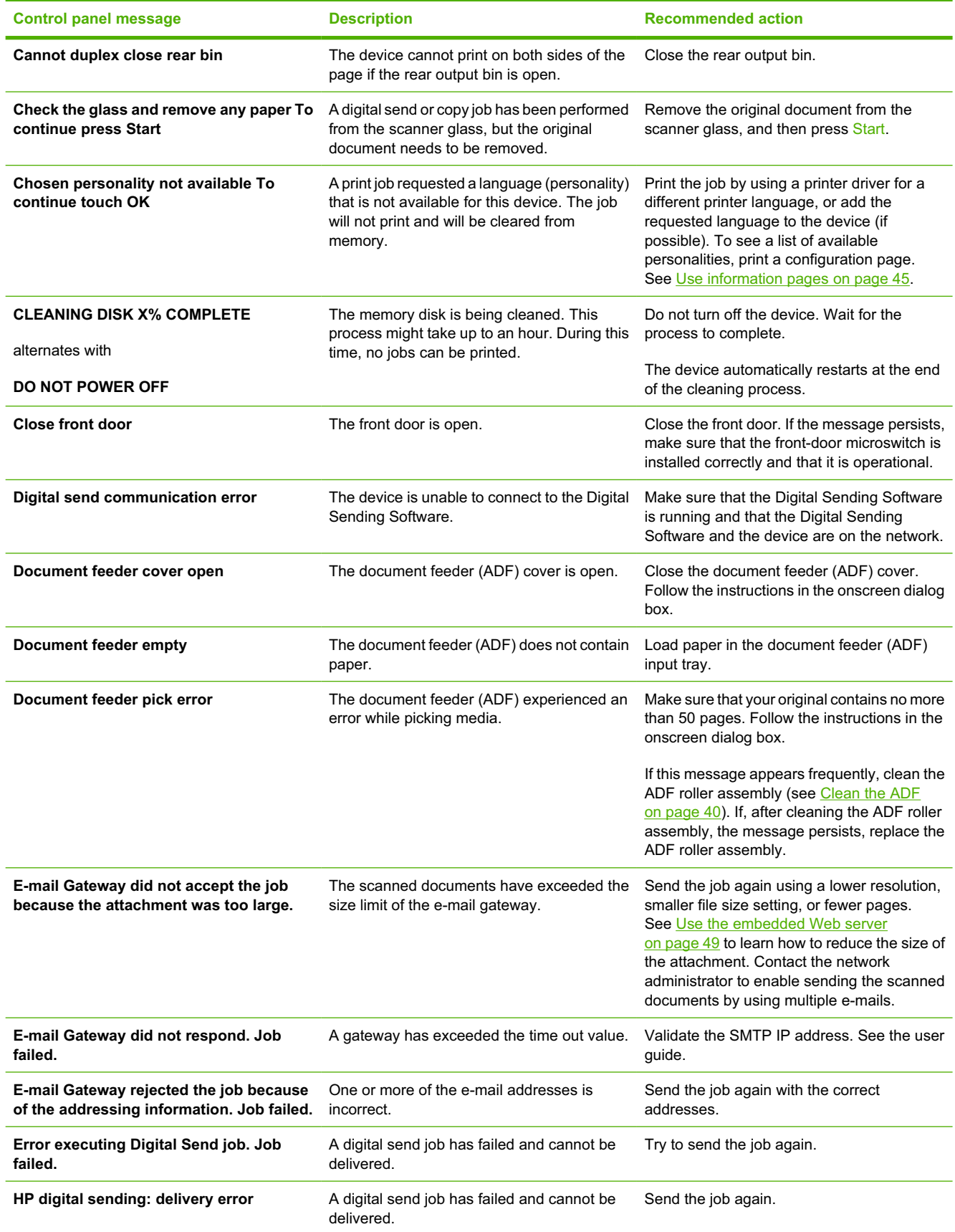

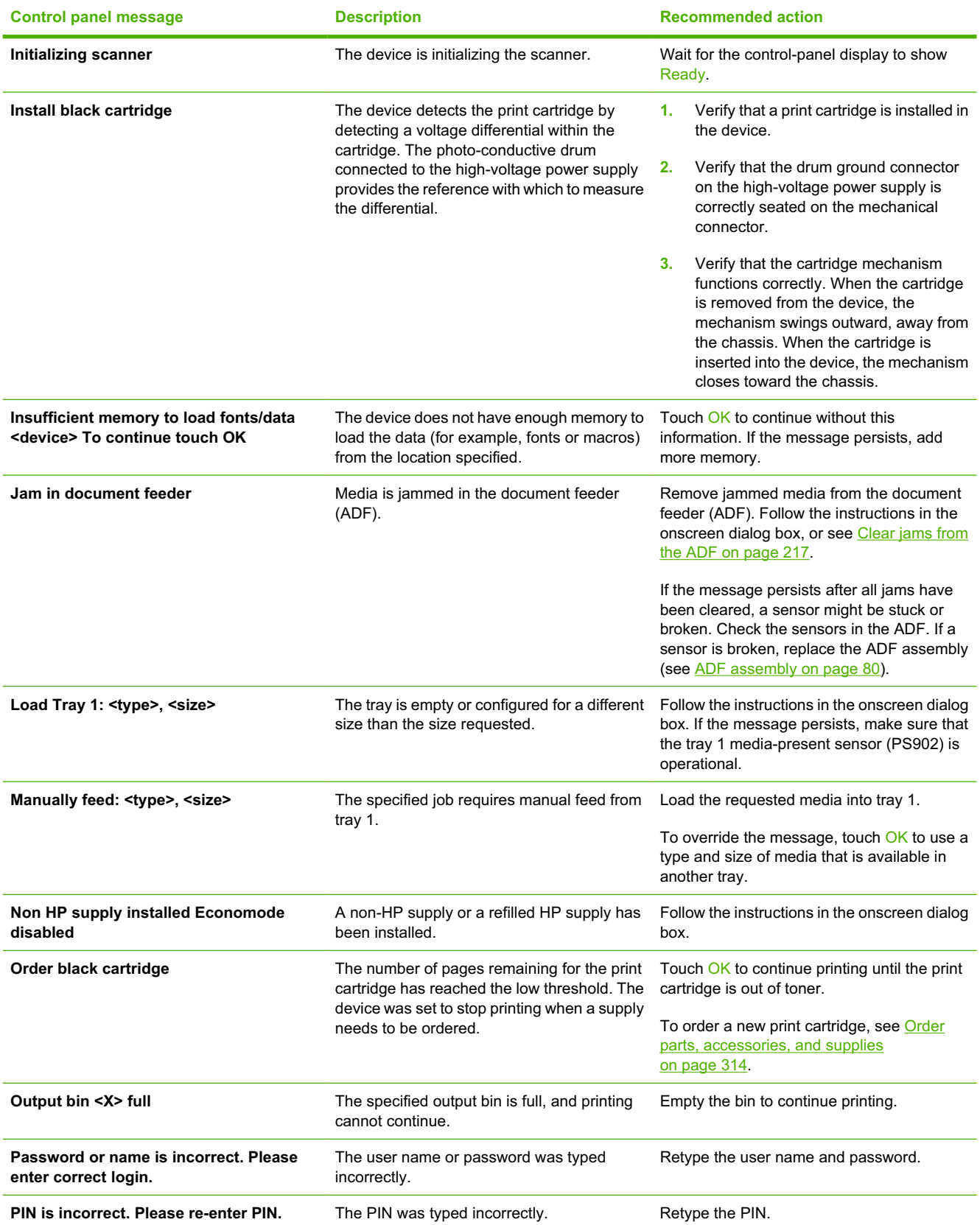

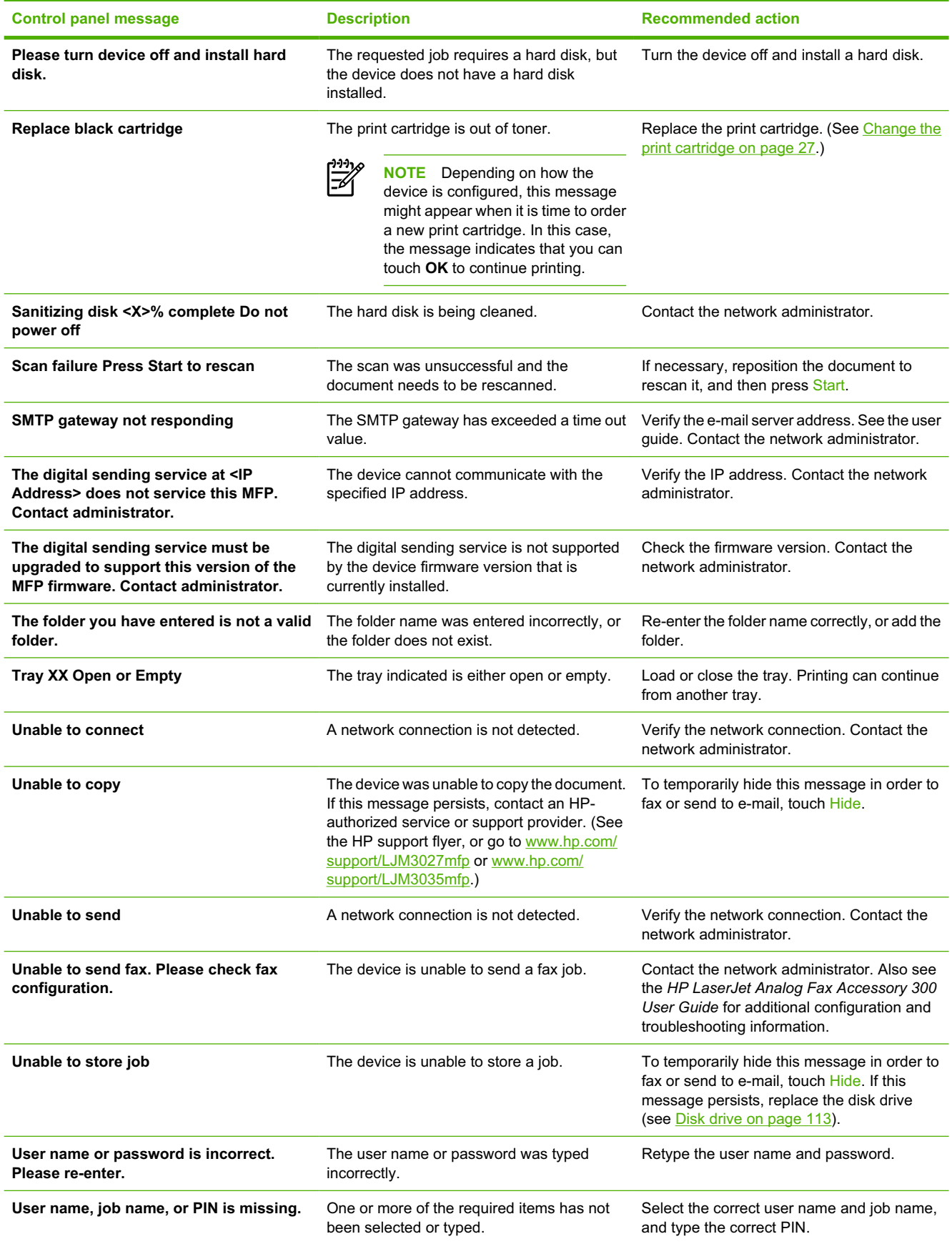

## **Clear jams**

When clearing jams, be very careful not to tear the media. If a small piece of media remains in the device, it could cause additional jams.

## **Common causes of jams**

**The device is jammed.1**

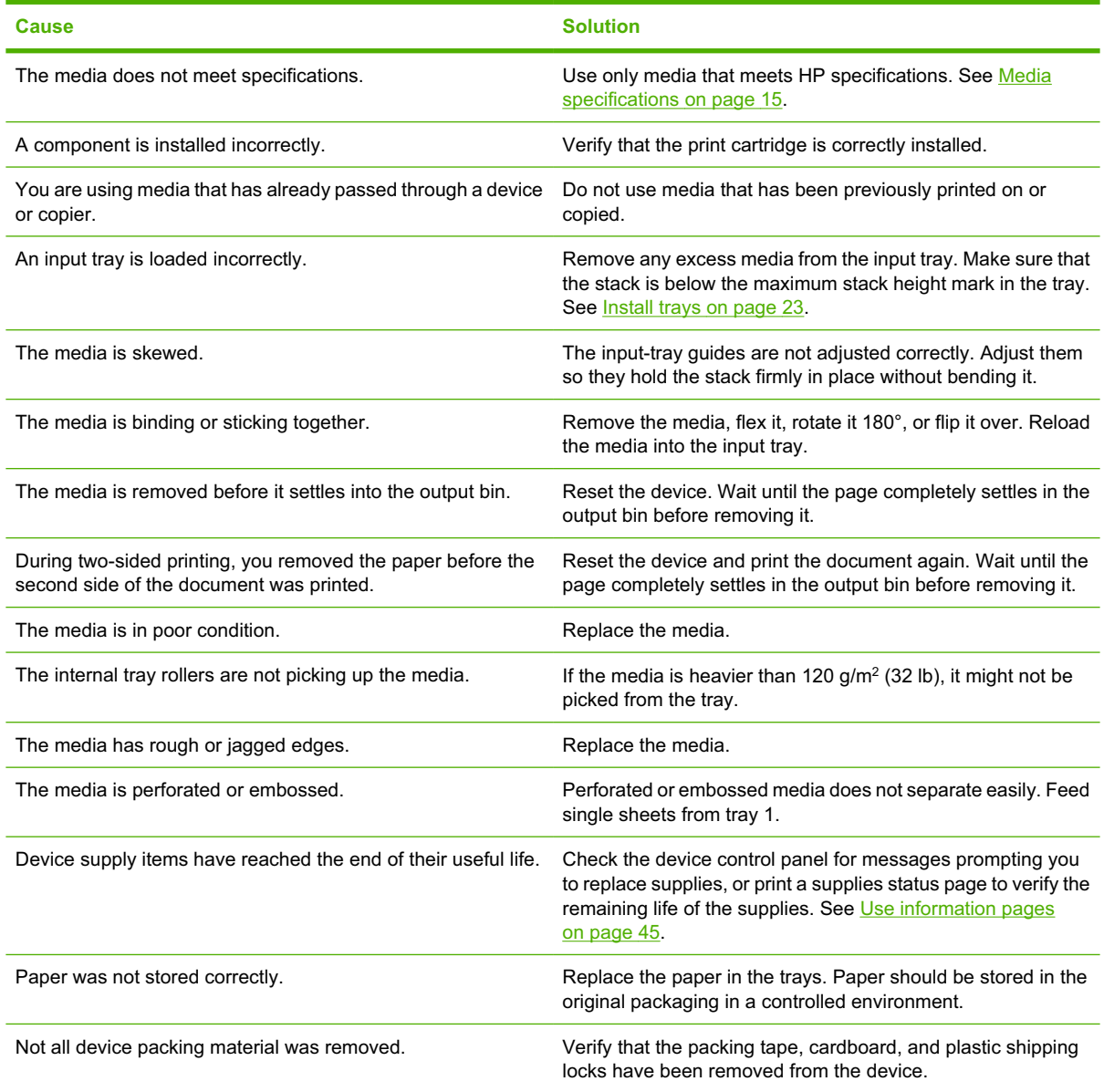

<sup>1</sup> If the device still continues to jam, contact HP Customer Support or your authorized HP service provider.

## **Jam locations**

Use this illustration to locate media jams in the device. For instructions about clearing jams, see the section listed for each jam location.

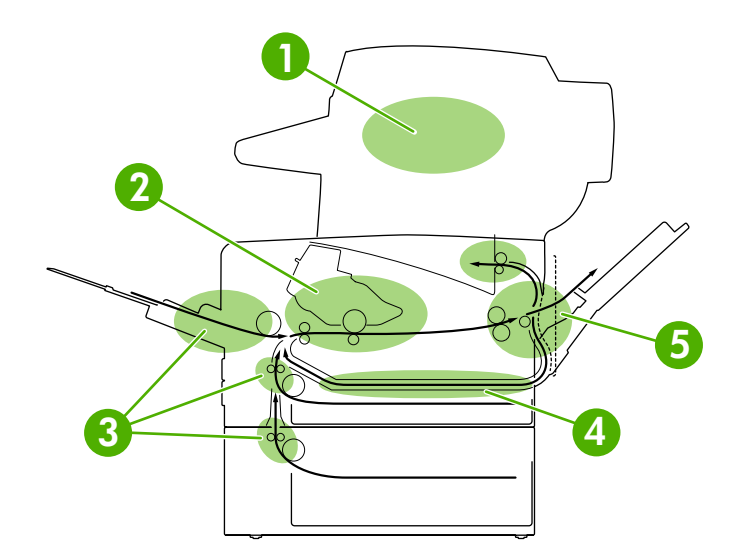

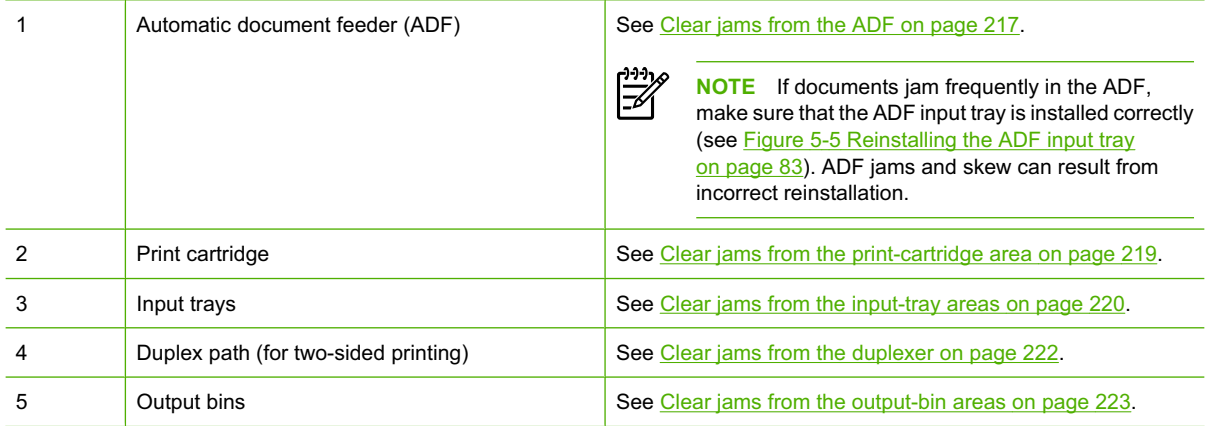